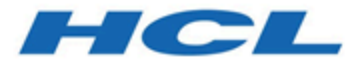

# **Unica Link 12.1.0.4 - Notes sur l'édition**

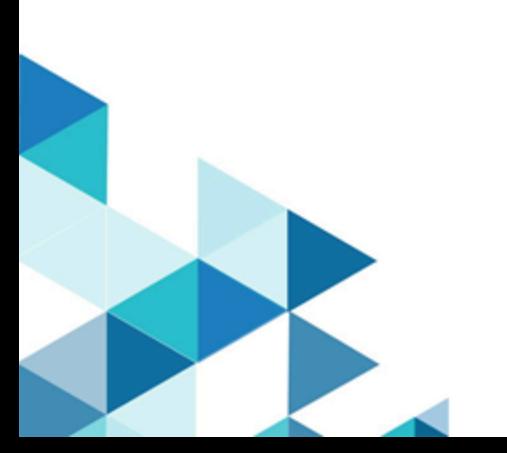

### **Contents**

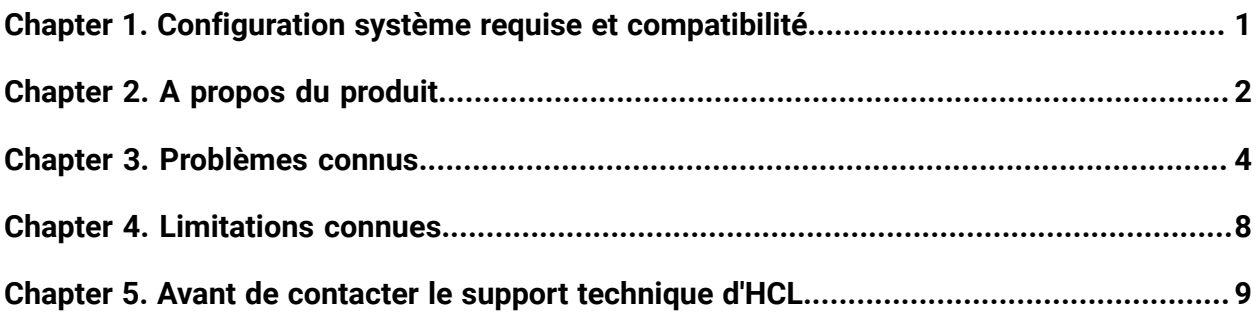

## <span id="page-2-0"></span>Chapter 1. Configuration système requise et compatibilité

Unica Link - Configuration système requise et détails de compatibilité.

Cette section fournit les informations suivantes pour cette édition d'Unica Link :

- Où trouver un récapitulatif rapide de la configuration système requise et des prérequis
- Où trouver la configuration système requise et les informations sur la compatibilité ?

Unica Link prend en charge les systèmes d'exploitation 64 bits uniquement.

### **Où trouver un récapitulatif rapide de la configuration système requise et des prérequis**

Pour obtenir un récapitulatif rapide de la configuration système requise et des prérequis, voir le chapitre "Prérequis Unica Link" dans le document Unica Link - Guide d'installation

### **Où trouver des informations complètes sur la configuration système requise et la compatibilité**

Pour obtenir une liste des versions du produit HCL Marketing Software compatibles avec ce produit et une liste des conditions requises relatives aux produits tiers pour ce produit, voir le document intitulé Recommended Software Environments and Minimum System Requirements.

## <span id="page-3-0"></span>Chapter 2. A propos du produit

Unica Link fournit des services de phase de conception et d'exécution. Il est appelé lors de la phase de conception lorsqu'un administrateur configure une connexion Link, ou lorsque vous configurez une zone de processus dans l'application Unica Campaign, ou un point de contact dans l'application Unica Journey.

Unica Link est un composant qui peut être installé séparément de l'application Unica. Il doit être installé dans un environnement Linux pouvant être distant de la plateforme Unica.

Unica Link prend en charge les connecteurs suivants :

- **Connecteur JDBC** (ajouté dans la version 12.1.0.4) Le connecteur JDBC effectue des opérations de base de données telles que insert, delete, update et upsert. En outre, il exécute des requêtes SQL.
- **Connecteur MailChimp** Le connecteur MailChimp charge les informations de contact vers une audience dans MailChimp, en remplissant la zone de fusion définie pour l'audience. Il crée ensuite un segment de l'audience pour les contacts chargés et, si vous le souhaitez, exécute ou planifie une campagne MailChimp pour cibler le segment. Le connecteur interroge ensuite MailChimp de manière planifiée afin de collecter les résultats de la campagne et de signaler si les e-mails ont été distribués, retournés ou ouverts ou si les destinataires ont cliqué sur des liens qu'ils contenaient.
- **Connecteur Mandrill** Le connecteur Mandrill envoie un courrier électronique à l'aide d'un modèle défini sur un compte Mandrill, en remplissant la zone de fusion définie dans ce modèle. Le connecteur interroge ensuite Mandrill pour signaler si des e-mails ont été retournés ou ouverts ou si quelqu'un a cliqué sur les liens qu'ils contiennent.
- **Connecteur Salesforce** Salesforce (CRM) enregistre et met à jour les détails des utilisateurs. Salesforce prend en charge deux opérations, 'Create' et 'Update', ainsi que deux objets 'Lead' et 'Contact'. Deux objets sont également pris en charge : 'Lead' et 'Contact'.
- **Connecteur Twilio** Le connecteur Twilio envoie le SMS à un périphérique de destination et extrait le statut du SMS envoyé.
- **Facebook AdTech** Le connecteur Facebook télécharge les informations de contact dans une audience existante ou une nouvelle audience dans Facebook.
- **Google AdTech** (ajouté dans la version 12.1.0.4) Le connecteur Google Ads charge les informations de contact dans une audience existante ou une nouvelle audience dans Google Ads.
- **LinkedIn AdTech** Le connecteur LinkedIn télécharge les informations de contact dans une audience existante ou dans une nouvelle audience dans LinkedIn.

# <span id="page-5-0"></span>Chapter 3. Problèmes connus

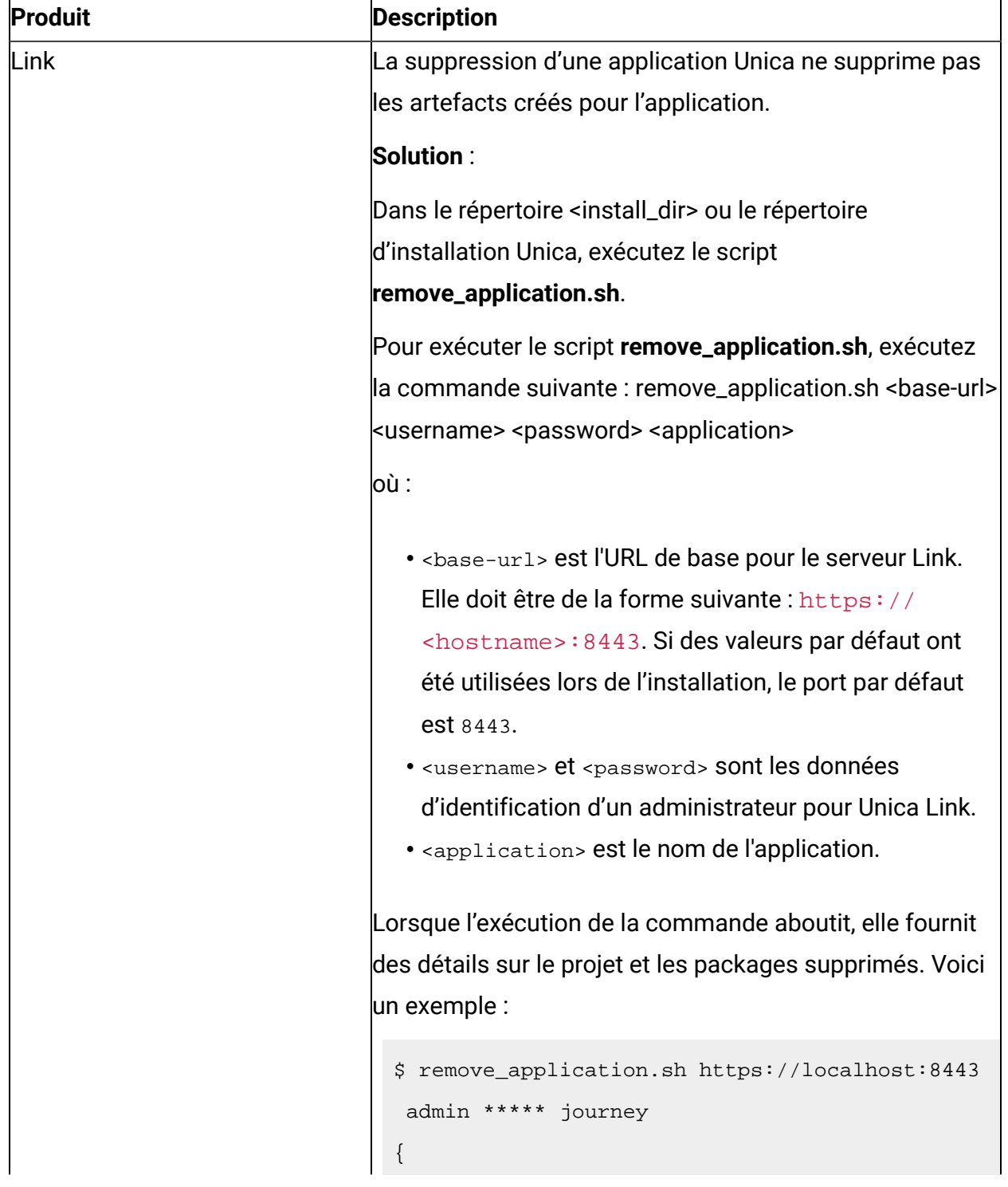

Le tableau suivant répertorie les problèmes connus dans Unica Link 12.1.0.4

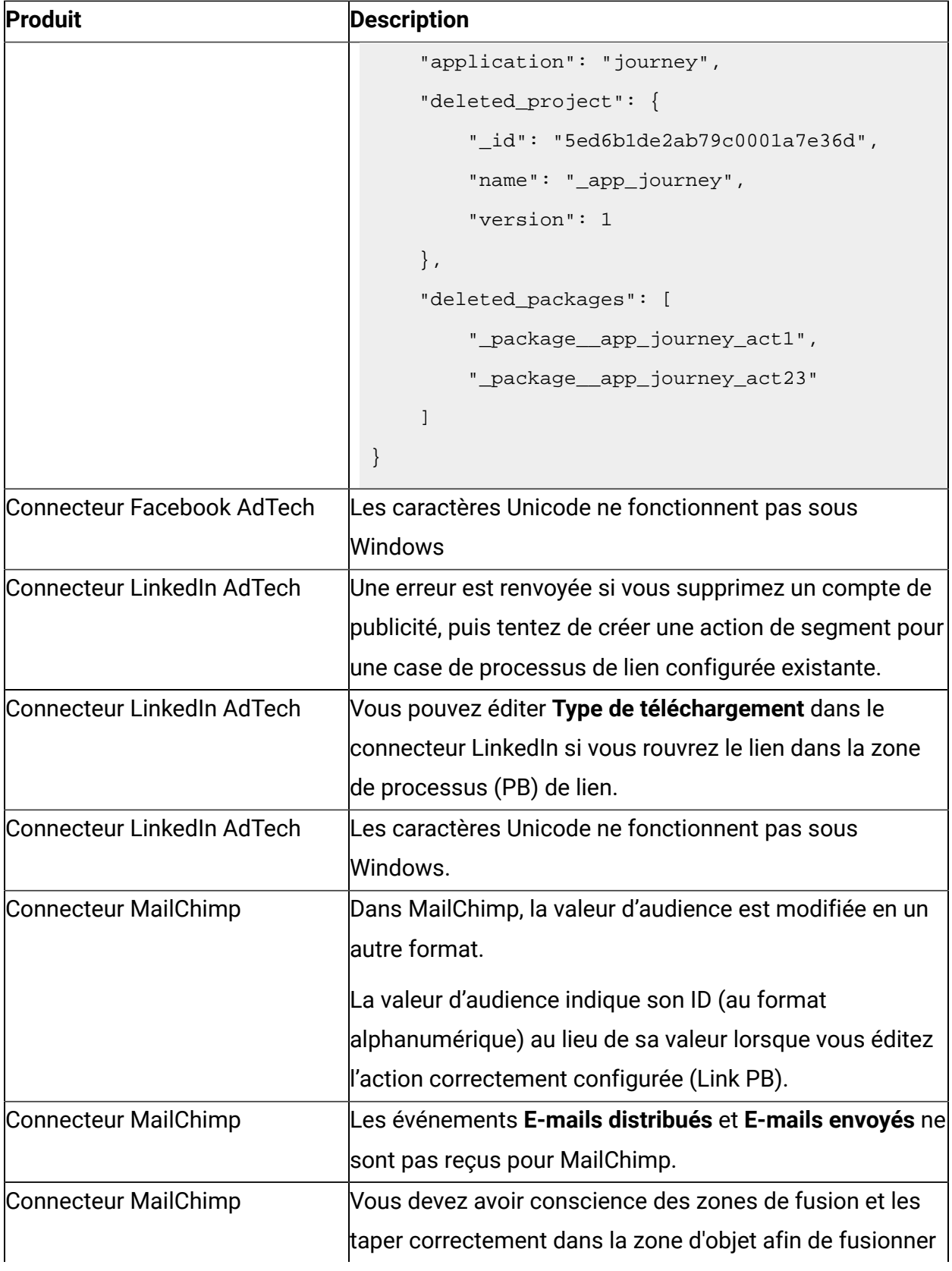

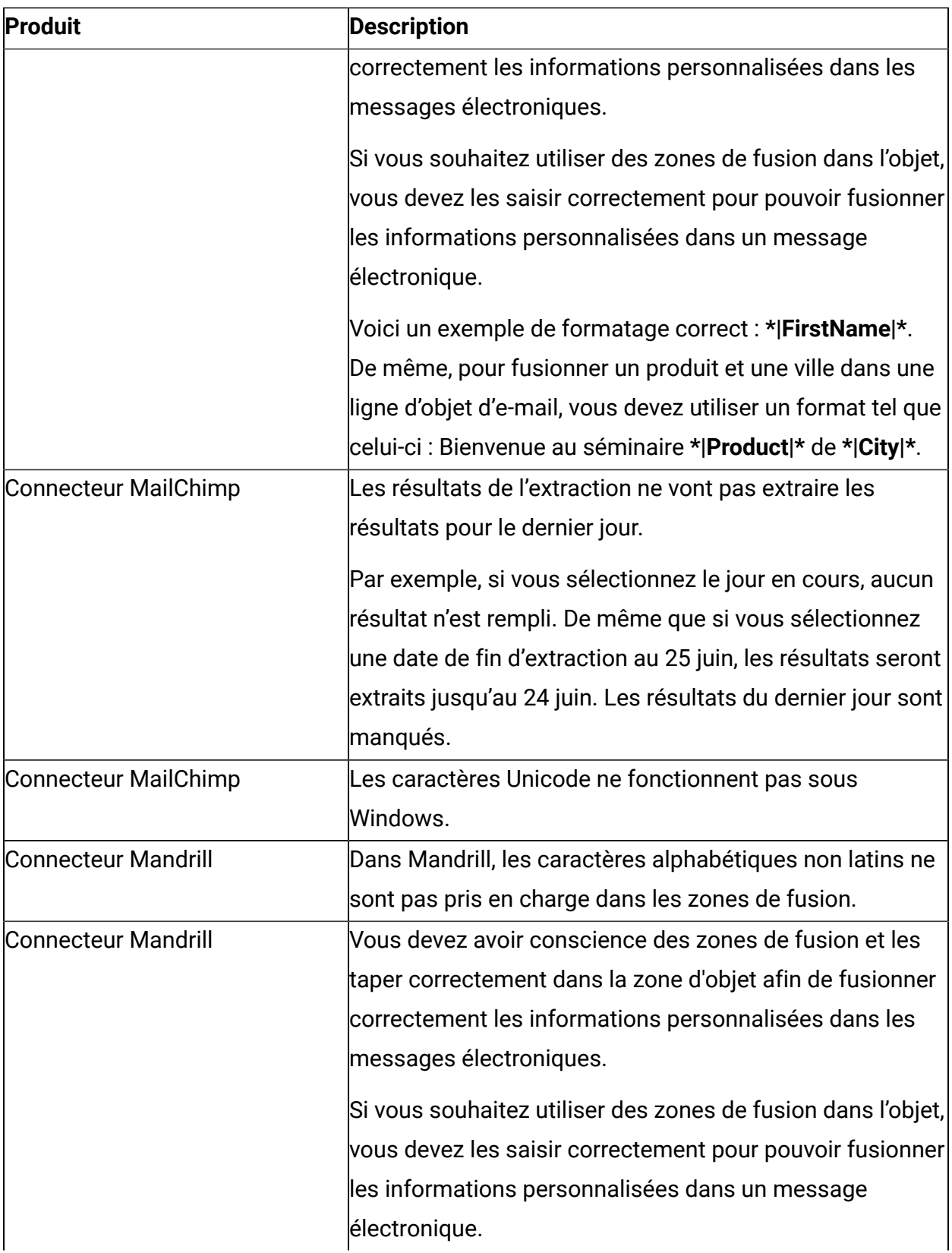

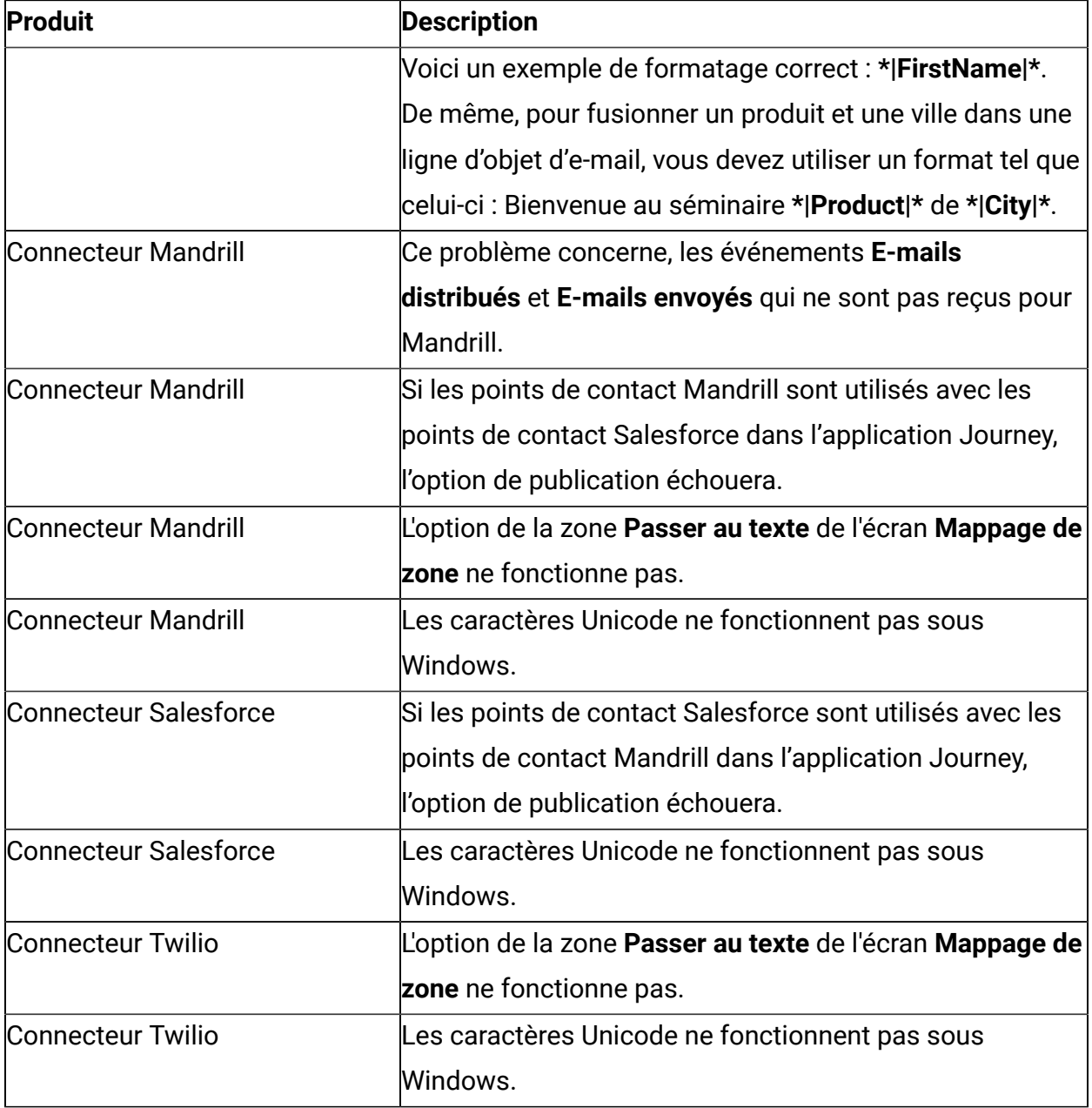

# <span id="page-9-0"></span>Chapter 4. Limitations connues

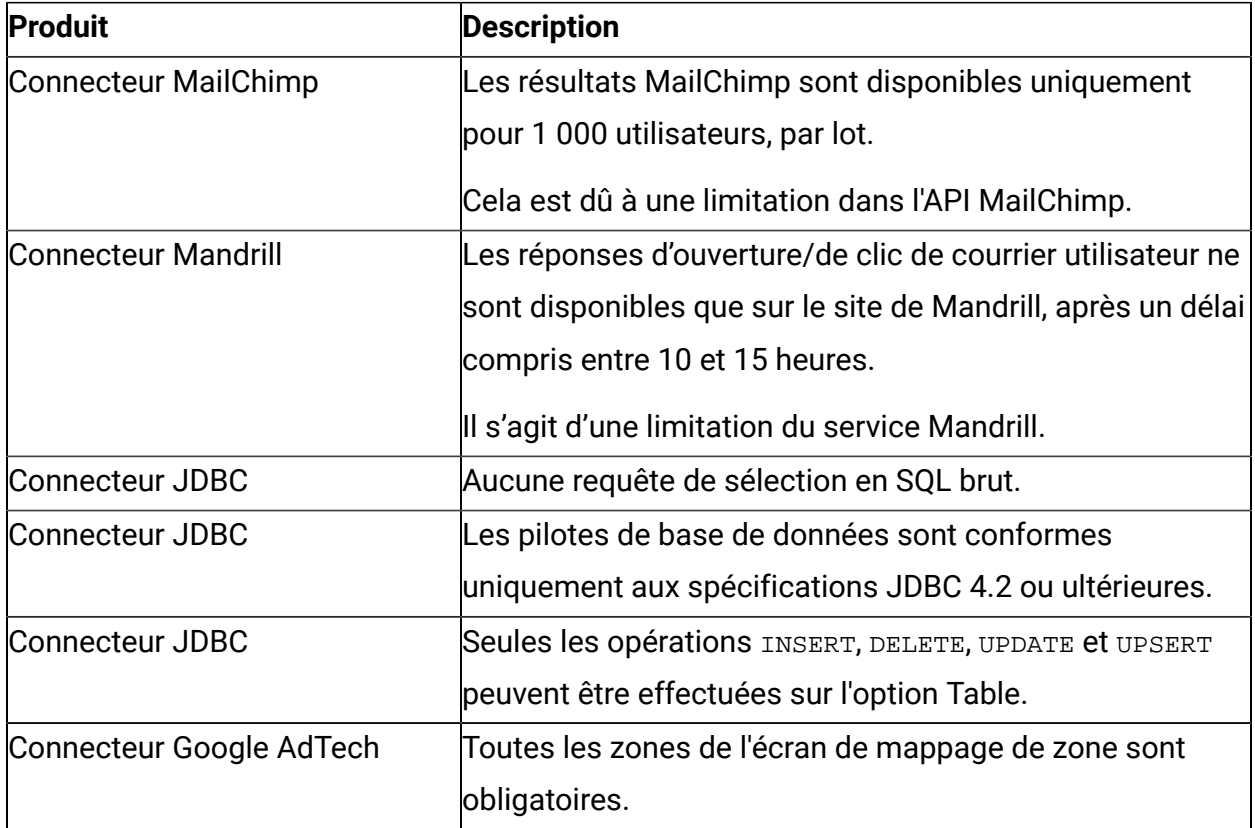

Le tableau ci-dessous répertorie les limitations connues dans Unica Link 12.1.0.4

## <span id="page-10-0"></span>Chapter 5. Avant de contacter le support technique d'HCL

Si vous rencontrez un problème que vous ne parvenez pas à résoudre en consultant la documentation, le correspondant désigné pour le support technique de votre entreprise peut contacter le support technique d'HCL. Utilisez les instructions de cette section pour garantir la résolution efficace de votre problème.

Si vous n'êtes pas le correspondant désigné pour le support technique HCL dans votre société, contactez l'administrateur pour plus d'informations.

#### **Informations à réunir**

Avant de contacter le support technique d'HCL, rassemblez les informations suivantes :

- Une brève description de la nature du problème rencontré
- Les messages d'erreur détaillés s'affichant lorsque le problème se produit
- La liste des étapes complètes permettant de reproduire l'erreur.
- les fichiers journaux, fichiers de session, fichiers de configuration et fichiers de données connexes
- Les informations sur l'environnement de votre système et de votre produit, que vous pouvez obtenir en procédant comme indiqué dans la section "Informations sur le système".

#### **Informations système**

Lorsque vous appellerez le support technique d'HCL, vous devrez sans doute fournir des informations relatives à votre environnement.

Si le problème rencontré ne vous empêche pas de vous connecter, vous trouverez la plupart de ces informations sur la page **A propos de**, qui fournit des informations sur les applications HCL installées.

#### **Informations de contact du support technique d'HCL**

Pour savoir comment contacter le support technique HCL, consultez le site Web de support technique HCL :

<https://www.hcltech.com/products-and-platforms/contact-support>